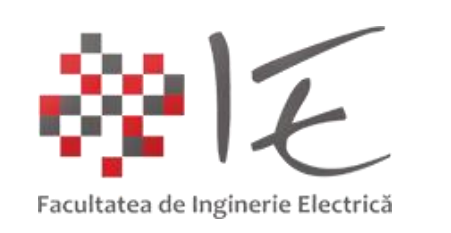

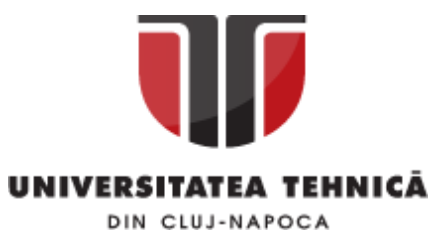

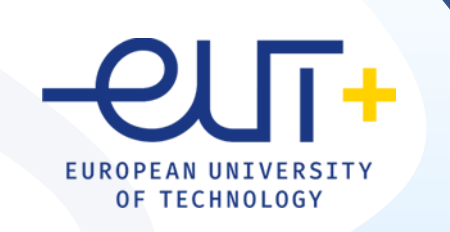

# PCLP 2

### **Programarea calculatoarelor si limbaje de programare 2**

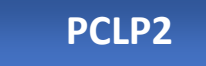

An I semestrul II

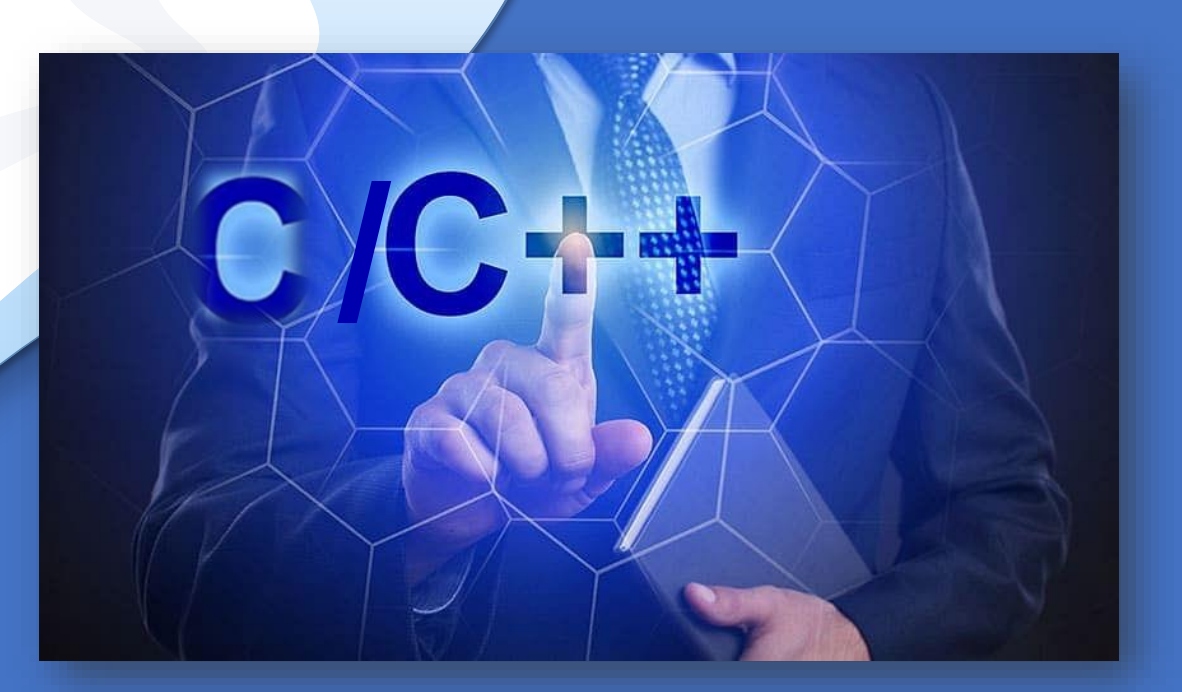

*"Coding is easy when you C it in action."*

### C/C++

### Cap. 13

Aplicatii C/C++ in inginerie electrica **13.1. Aplicatii cu circuite electrice**

**13.2. Aplicatii cu Arduino**

#### Rezistenta echivalenta

### EXEMPLE

Ex.1 Programul permite citirea de la tastatura a numărului de rezistențe, a valorilor lor în Ohmi și a tipului de conectare serie sau paralel și apoi calculează și afișează rezistența echivalentă corespunzătoare conectării a) serie și b) paralel (Fig. 12.1).

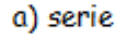

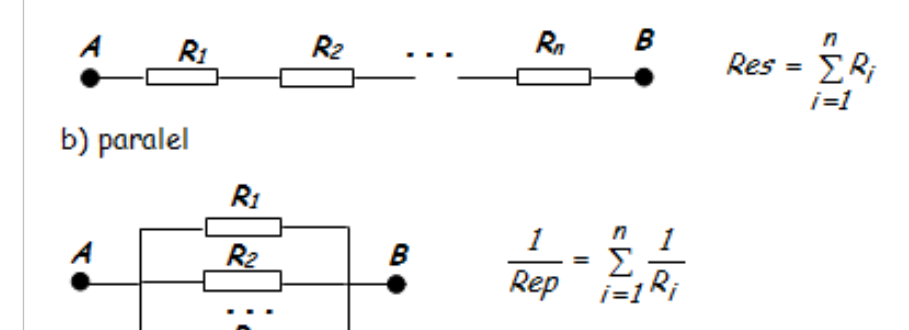

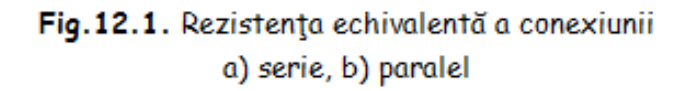

#include <iostream> #include <vector> using namespace std; int main() { int n; char c; double  $Res = 0$ ,  $Rep = 0$ ; cout << "Programul calculeaza rezistenta echivalenta\n"; cout << "Introduceti nr de rezistente: "; cin >> n; vector<double> R(n); cout << "Introduceti valorile rezistentelor in Ohmi\n"; for (int i = 0; i < n; i++) { cout << "R[" << i << "]="; cin >> R[i]; } cout << "Cum sunt conectate rezistentele?\n s=serie p=paralel: ";cin >> c; // Calculul rezistentei echivalente pentru conexiunea în serie if  $(c == 's')$  { for (int  $i = 0$ ;  $i < n$ ;  $i + j$ ) Res  $i = \text{R[i]}$ ; cout << "Rezistenta echivalenta serie: R=" << Res << "\n"; } // Calculul rezistentei echivalente pentru conexiunea în paralel if  $(c == 'p')$  { for (int i = 0; i < n; i++) Rep +=  $1 / R[i]$ ; cout << "Rezistenta echivalenta paralel: R=" << 1 / Rep << "\n"; } return 0;}

### Rezistenta echivalenta

```
Rezistente conectate in serie:
```

```
Programul calculeaza rezistenta echivalenta
Introduceti nr de rezistente
В.
Introduceti valorile rezistentelor an Ohmi
R[0] = 10R[1] = 20R[2] = 30cum sunt conectate rezistentele?
 s=serie p=paralel: s
Rezistenta echivalenta serie: R=60.000000
```
Rezistente conectate in paralel:

```
Programul calculeaza rezistenta echivalenta
Introduceti nr de rezistente
Introduceti valorile rezistentelor an Ohmi
R[0] = 10R[1] = 20R[2] = 30cum sunt conectate rezistentele?
s=serie p=paralel: p
Rezistenta echivalenta paralel: R=5.454545
```
#### Rezistenta echivalenta

#### EXEMPLE

Ex.2 Într-un circuit R,L,C serie (Fig.12.3) aflat în regim armonic se cunosc valorile tuturor parametrilor: R=10 Ω, L=10mH, C=5μF, U=220 V, f=50 Hz. Să se scrie un program care să determine valoarea instantanee a curentului din circuit.

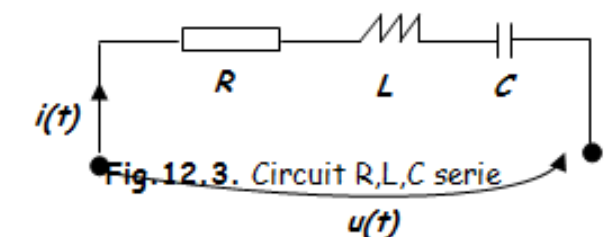

Rezolvare:

Pe baza mărimilor cunoscute se calculează:

- Pulsatia: ω=2πf=314 rad/s. ۰
- Impedanța circuitului dat:  $Z = \sqrt{R^2 + (\omega L \frac{1}{\omega C})^2}$  (Ω)
- Valoarea efectivă a curentului:  $I = \frac{U}{Z}(A)$
- *ωL*  $\frac{1}{\omega C}$  (radiani)<br>Defazajul: φ = arctg ας (radiani)
- Valoarea instantanee a curentului:  $i = I\sqrt{2} \sin(\omega t \varphi)$

#include <iostream> #include <cmath> #define PI 3.14159265358979 using namespace std; int main() { double R, L, C, U, I, f, w, Z, phi; cout  $<<$  "R[ohm]="; cin >> R; R[ohmi]=10 L[H]=0.01 cout << "L[H]="; cin >> L;  $CFI = 0.000005$ cout << "C[F]="; cin >> C;  $|U[V]=220$  $\text{F}[\text{Hz}] = 50$ cout  $<<$  "U[V]="; cin  $>>$  U; Z[ohmi]=633.557104 cout  $<<$  "f[Hz]="; cin  $>>$  f;  $[I[A] = 0.347246]$  $phi[grade] = -89.095612$  $w = 2 * Pl * f$  $Z = \sqrt{(pow(R, 2) + pow((w * L - 1 / (w * C)), 2))};$ phi = atan((w  $* L - 1 / (w * C)$ ) / R);  $I = U/Z$ ; cout  $\le$  "Z[ohm]="  $\le$  Z  $\le$  endl; cout << " $[A]$ =" <<  $\mid$  << "\t phi $\mid$  degrees]=" << phi \* 180 / PI ; return 0;}

#### Divizor de tensiune

Ex.5 Să se scrie un program care să determine valoarea efectiva complexă a tensiunii  $U_2$  din circuitul divizor de tensiune (Fig. 12.7) care funcționează în regim permanent de c.a. pentru care se cunosc valorile celor 2 impedanțe  $Z_1$  și  $Z_2$  precum și valoarea efectivă a tensiunii U=220 V.

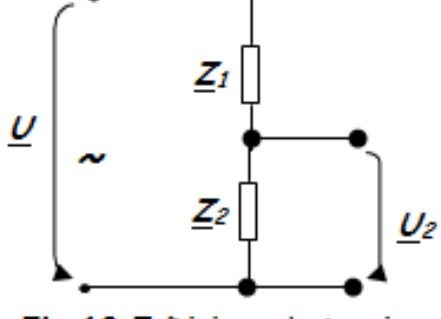

Fig. 12.7. Divizor de tensiune

#### Rezolvare: sunt 3 cazuri particulare:

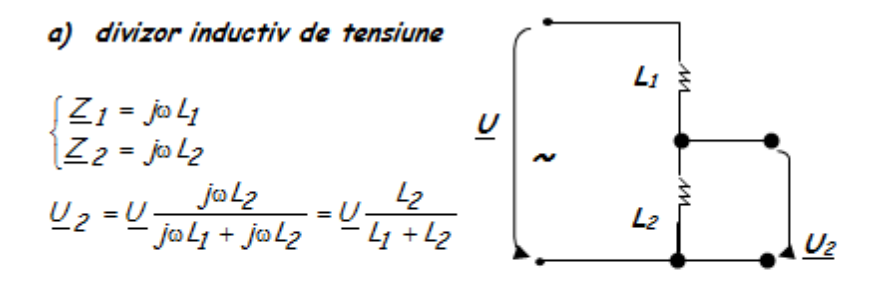

unde U=220 V (U origine de fază). Caz particular: L1=10 mH, L2=20 mH

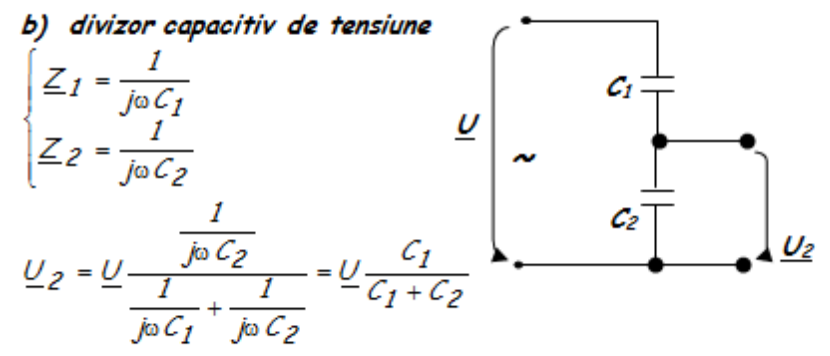

unde U=220 V (U origine de fază). Caz particular: C1=10 µF, C2=20 µF.

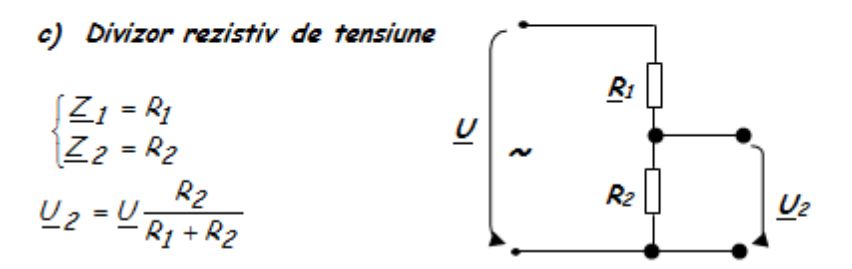

unde U=220 V (U origine de fază). Caz particular:  $R_1$ =10  $\Omega$ ,  $R_2$ =20  $\Omega$ .

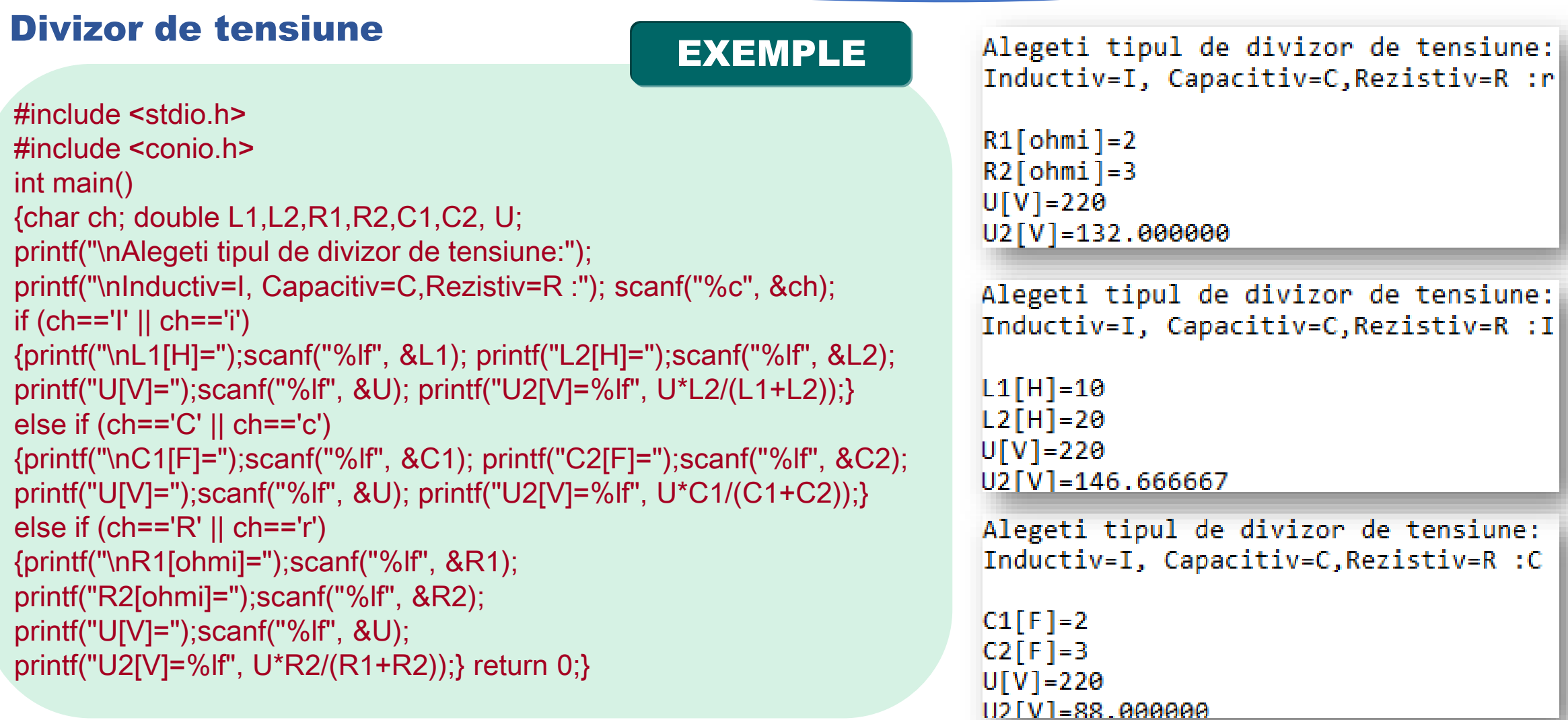

#### Circuite electrice

Ex.3 Se consideră circuitul de curent continuu (c.c.) din Fig. 12.5, în care valorile rezistentelor si tensiunilor electromotoare: cunosc 52  $R1$ =R2=R3=10  $\Omega$  și E1=E2=100 V, și se cere să se scrie programul care să determine și afișeze valorile curenților: I<sub>1</sub>, I<sub>2</sub>, I<sub>3</sub> utilizând teoremele lui Kirchhoff.

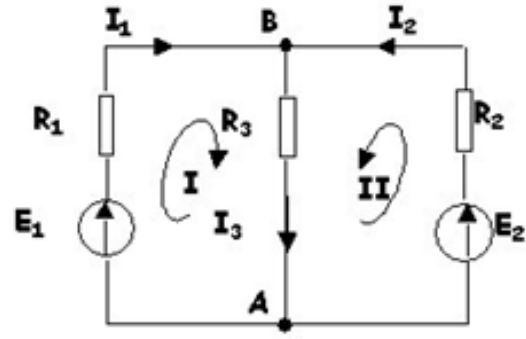

Fig. 12.5. Circuitul 1 de c.c.

Rezolvare: Problema se reduce la rezolvarea unui sistem de ecuații algebrice liniare prin metoda indirectă, ecuații care rezultă din aplicarea teoremelor lui Kirchhoff, astfel:

 $[I_1R_1 + I_3R_3 = E_1$  Teorema II a lui Kirchhoff -Bucla I  $I_2R_2+I_3R_3=E_2 \quad \textit{Teorema II a lui Kirchhoff-Bucla II}$  $I_1 + I_2 - I_3 = 0$  Teorema I a lui Kirchhoff-Nod A

Forma matriceală a sistemului de ecuații algebrice liniare este:

$$
\begin{bmatrix} R_I & O & R_3 \\ O & R_2 & R_3 \\ I & I & -I \end{bmatrix} \begin{bmatrix} I_I \\ I_2 \\ I_3 \end{bmatrix} = \begin{bmatrix} E_I \\ E_2 \\ O \end{bmatrix} \Leftrightarrow \quad R \ I = E \Rightarrow I = R^I \ E
$$

unde matricile  $E$  și  $R$  se cunosc, iar matricea curentilor  $I$  trebuie calculată.

Inlocuind valorile cunoscute R1=R2=R3=10Ω și E1=E2=100 V în relația matriceală se obține:

$$
\begin{bmatrix} 10 & 0 & 10 \\ 0 & 10 & 10 \\ 1 & 1 & -1 \end{bmatrix} \begin{bmatrix} I_1 \\ I_2 \\ I_3 \end{bmatrix} = \begin{bmatrix} 100 \\ 100 \\ 0 \end{bmatrix} \Rightarrow \boldsymbol{I} = \boldsymbol{R}^{-1} \boldsymbol{E}
$$

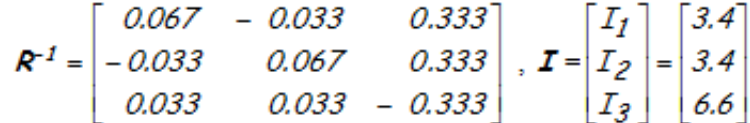

### Circuite electrice

```
//Programul ex3.c//functia determinant calculeaza determinantul unei matrici
#include <stdio.h>
                                                                                            double determinant(double Matrice[L][L], int I1)
#define L.10{int a:
int a 1.b1;double Temp[L][L], val = 0;
\mathcal{U} L=dimensiunea maxima a matricilor
                                                                                           if (1 = 1) return (Matrice[0][0]);
// functia transp determina matricea transpusa (Mtransp) a matricii M
                                                                                            for (a = 0; a < 11; a++)void transp(double M[L][L], double Mtransp[L][L])
                                                                                                   {creem(Matrice, Temp, a, 0);
\{int i, j;
                                                                                                   val += (exposant(a) * Matrice[a][0] * deteminant(Temp, (11 - 1)));for (i = 0; i < L; i++)return (val):
   for (j = 0; j < L; j++) Mtransp[j][i] = M[i][j];
                                                                                            //functia multiply inmulteste 2 matrici A*B și returneaza rezultatul în //matricea C
//functia creem determina suprimarea liniei 11 și a coloanei c1 din //matricea A și creeaza
matricea B în care se pastreaza matricea ramasa //aceasta functie este utila la calculul
                                                                                            void multiply(double A[L][L], double B[L][L], double C[L][L])
determinantului
                                                                                            \{int a, b, c\}void creem(double A[L][L], double B[L][L], int l1, int c1)
                                                                                            for (a = 0; a < L; a++){int a, b, c = 0, d;
                                                                                                for (b = 0; b < L; b++)for (a = 0; a < L; a++)C[a][b] = 0;
{d=0};
                                                                                            for (a = 0; a < L; a++)if (a != 11)for (b = 0; b < L; b++){for (b = 0; b < L; b++)
                                                                                                     for (c = 0; c < L; c++) C[a][b] += A[a][c] * B[c][b];if (b != c1) {B[c][d] = A[a][b]; d++; }
                 c++- 111
                                                                                            //functia multiplyr inmulteste matricea A cu un nr. real matricea rezultat
//functia exposant determina daca un nr este multiplu de 2 și retumeaza
//valoarea 1 daca este adevarat și-1 în caz contrar functia este folosita pentru calculul
                                                                                            l/este B//determinantului
                                                                                            void multiplyr(double x, double A[L][L], double B[L][L])
double exposant(int nr)
                                                                                            \{int a, b\}{if (!(nr % 2)) return (1);
                                                                                            for (a = 0; a < L; a++)else return (-1);
                                                                                               for (b = 0; b < L; b++) B[a][b] = A[a][b] * x;
```
### Circuite electrice

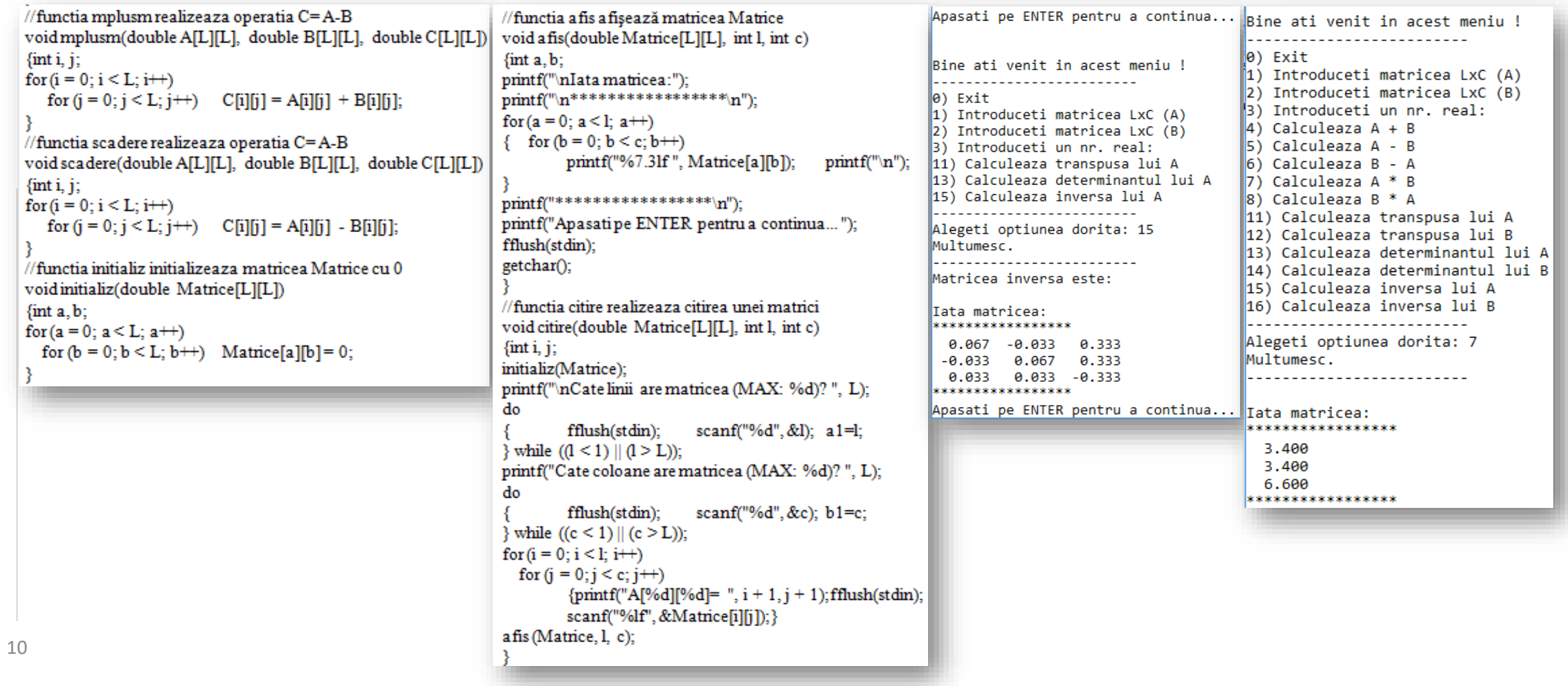

### Circuite electrice

Ex.: Realizati programul C++ care rezova problema:

O baterie cu t.e.m. E = 24V şi rezistenţa interioară r = 1Ω care este legată în circuitul unui bec cu rezistenţa R = 71Ω. Determionati si afisati:

a) tensiunea electrică la bornele becului.

b) intensitatea curentului de scurtcircuit

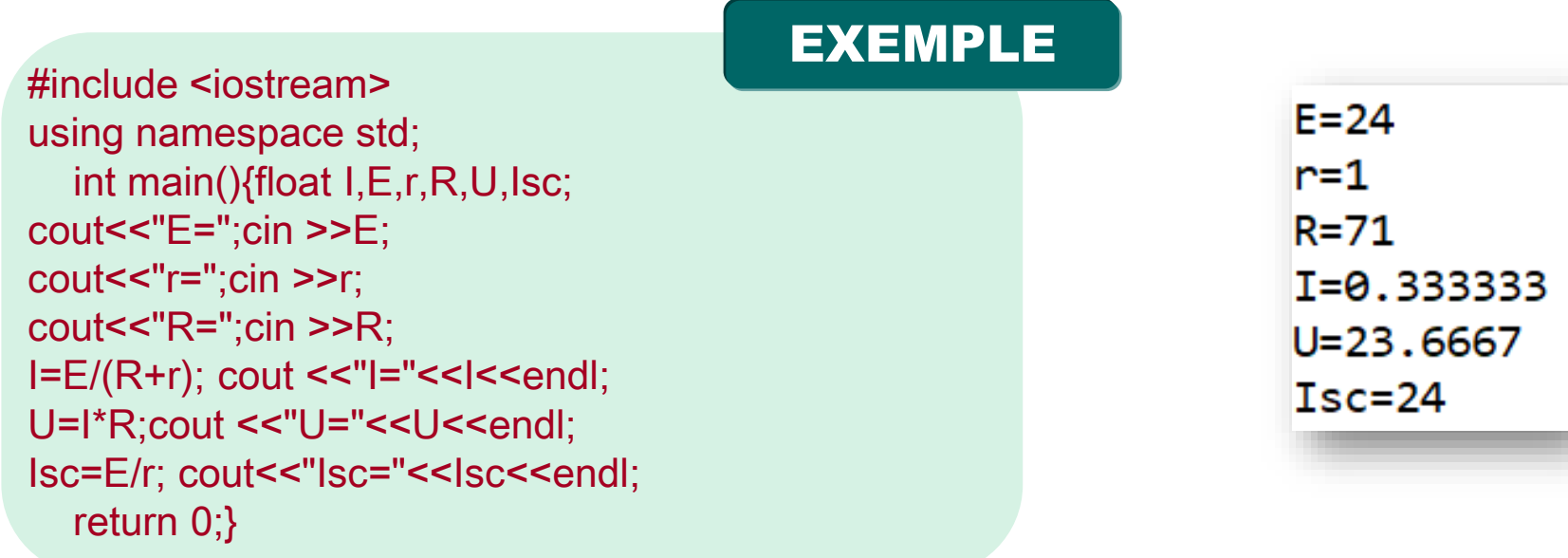

### Circuite electrice

Ex.: Realizati programul C++ care rezova problema:

Un prăjitor de pâine ce funcţionează la tensiunea U = 230V este străbătut de curentul de intensitate I = 4A, timpul cât trece curentul electric prin prăjitor este de 15min.Aflaţi:

a) puterea disipată pe prăjitor

b) rezistenţa prăjitorului

c) energia disipată în 15 min.

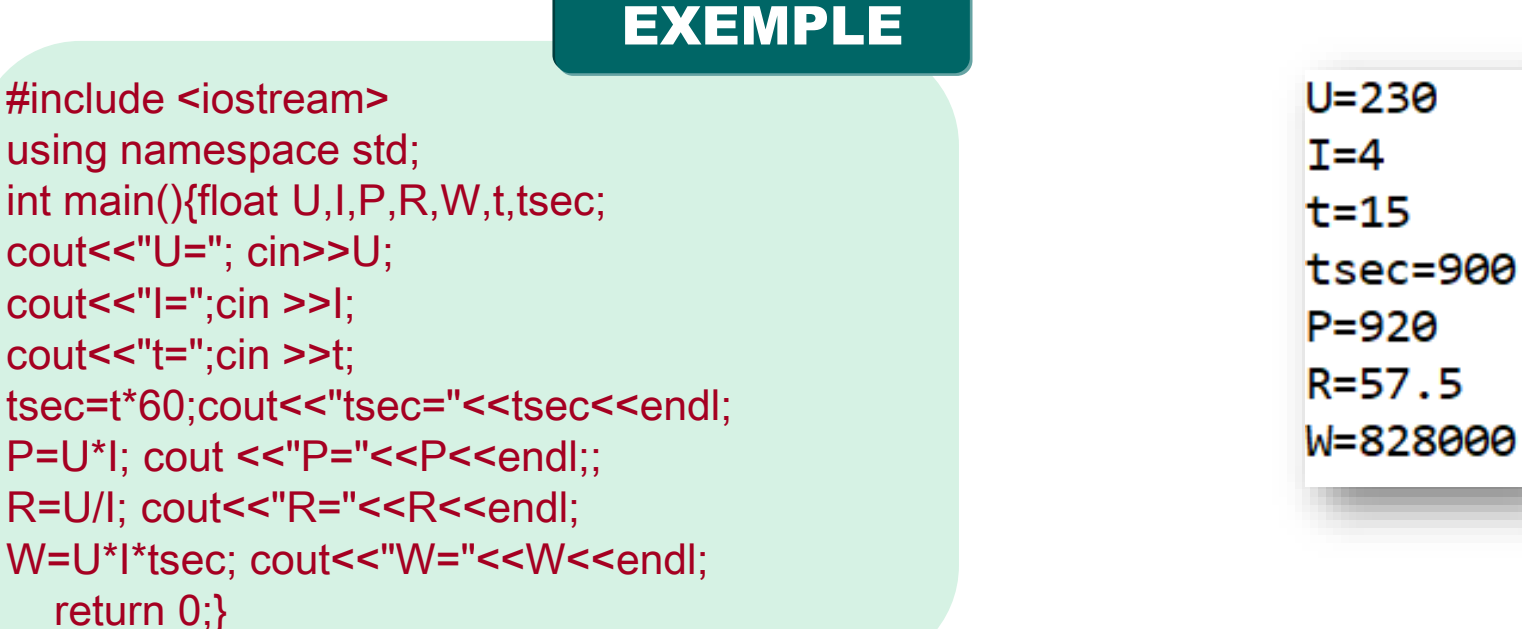

## 13.2. Aplicatii cu Arduino

### Tutoriale Arduino

#### **Tutorials**

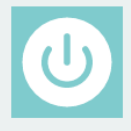

#### **GETTING STARTED**

Are you brand new to Arduino? Just put your hands on a new Arduino product? Worry no more. Here you can find our kickstart guides: step-by-step instructions to get you started with Arduino right away, so you can focus your time on creating incredible things.

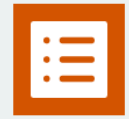

#### **BUILT-IN EXAMPLES**

Built-in Examples are sketches included in the Arduino Software (IDE); to open them, click on the toolbar menu: File > Examples. These simple programs demonstrate all basic Arduino commands. They span from a Bare Minimum Sketch to Digital and Analog IO, to the use of Sensors and Displays.

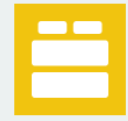

#### **EXAMPLES FROM LIBRARIES**

The Arduino Software (IDE) can be extended through the use of libraries, just like most programming platforms, to provide extra functionality to your sketches. These tutorials walk you through the Examples of a number of libraries that come installed with the IDE. To open them, click on the toolbar menu: File > Examples.

### <https://www.arduino.cc/en/Tutorial/HomePage>

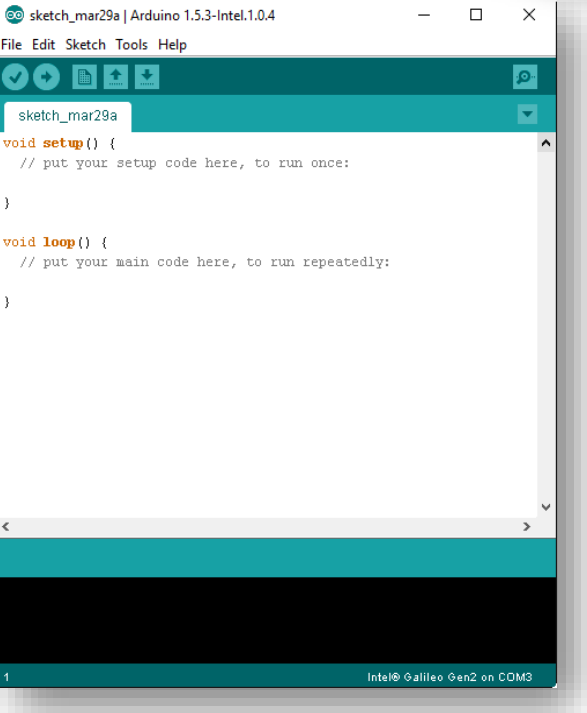

# 13.2. Aplicatii cu Arduino

### Tutoriale Arduino

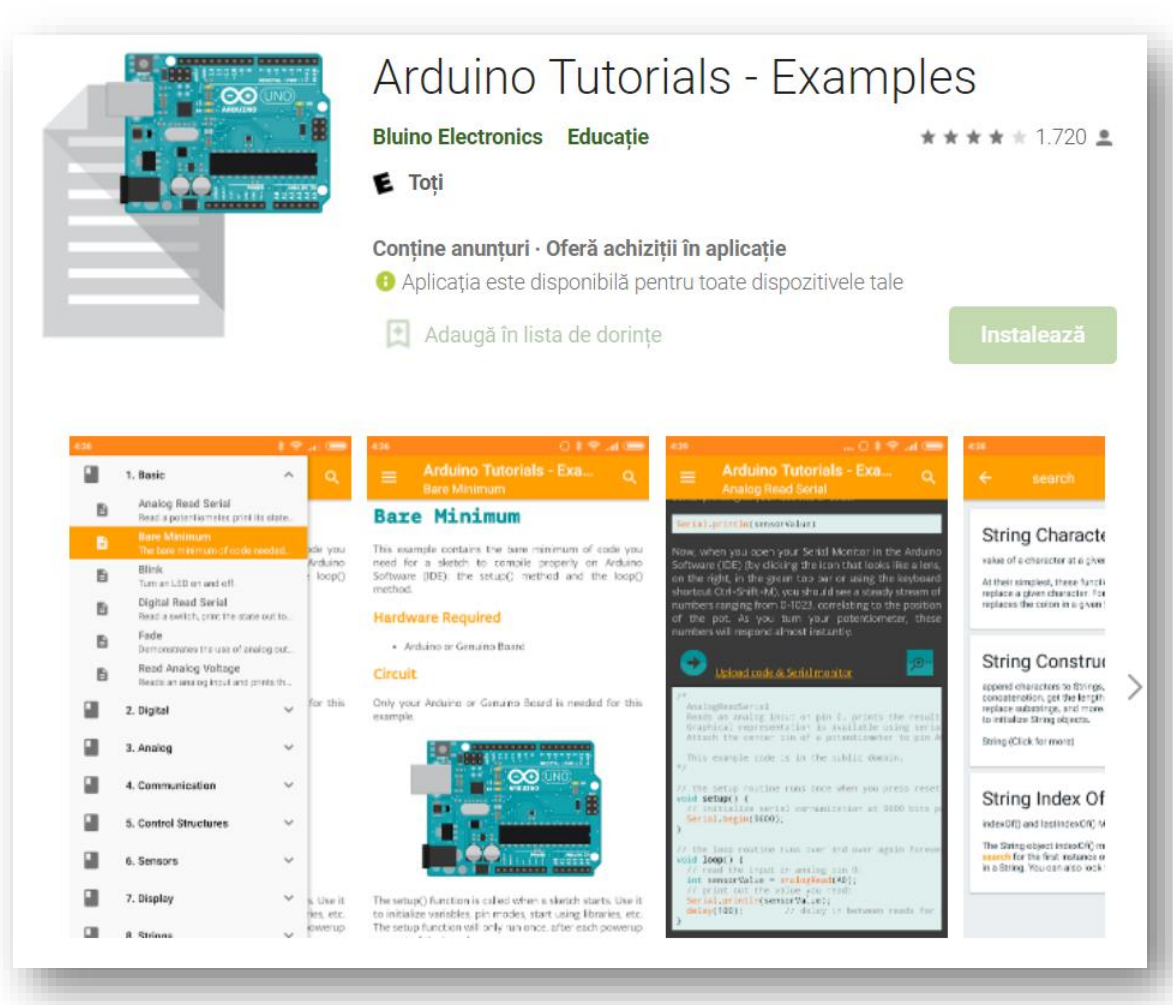

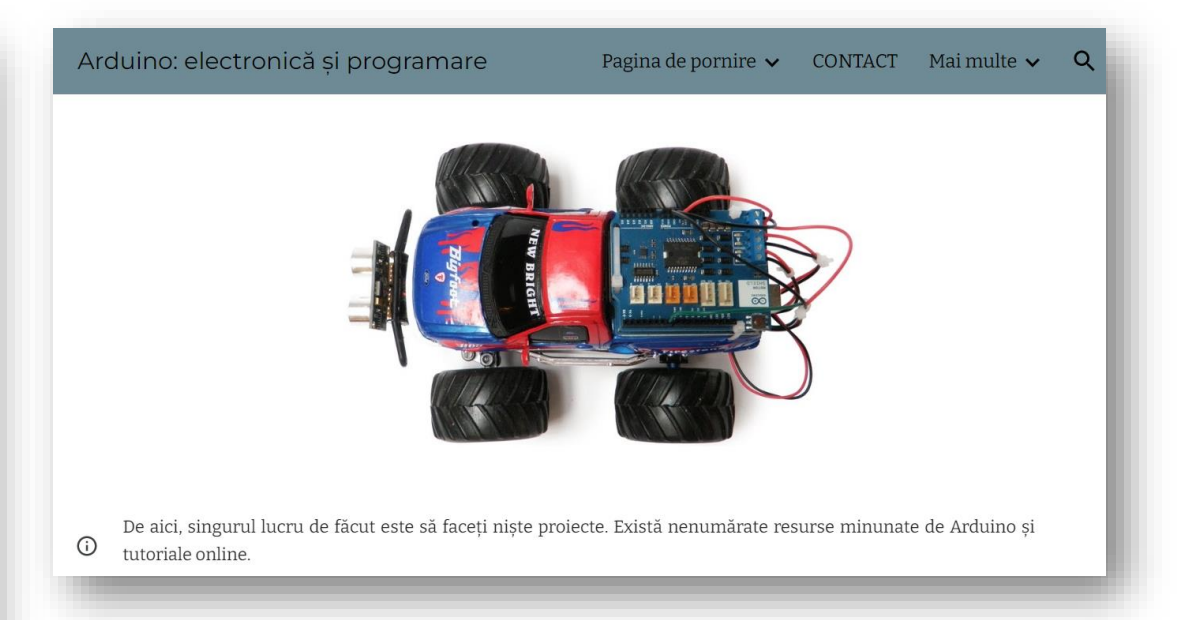

#### [https://sites.google.com/site/arduinoelectronica](https://sites.google.com/site/arduinoelectronicasiprogramare/prima-lectie/5-introducere-in-arduino) [siprogramare/prima-lectie/5-introducere-in](https://sites.google.com/site/arduinoelectronicasiprogramare/prima-lectie/5-introducere-in-arduino)[arduino](https://sites.google.com/site/arduinoelectronicasiprogramare/prima-lectie/5-introducere-in-arduino)

# 13.2. Aplicatii cu Arduino

### Tutoriale Arduino

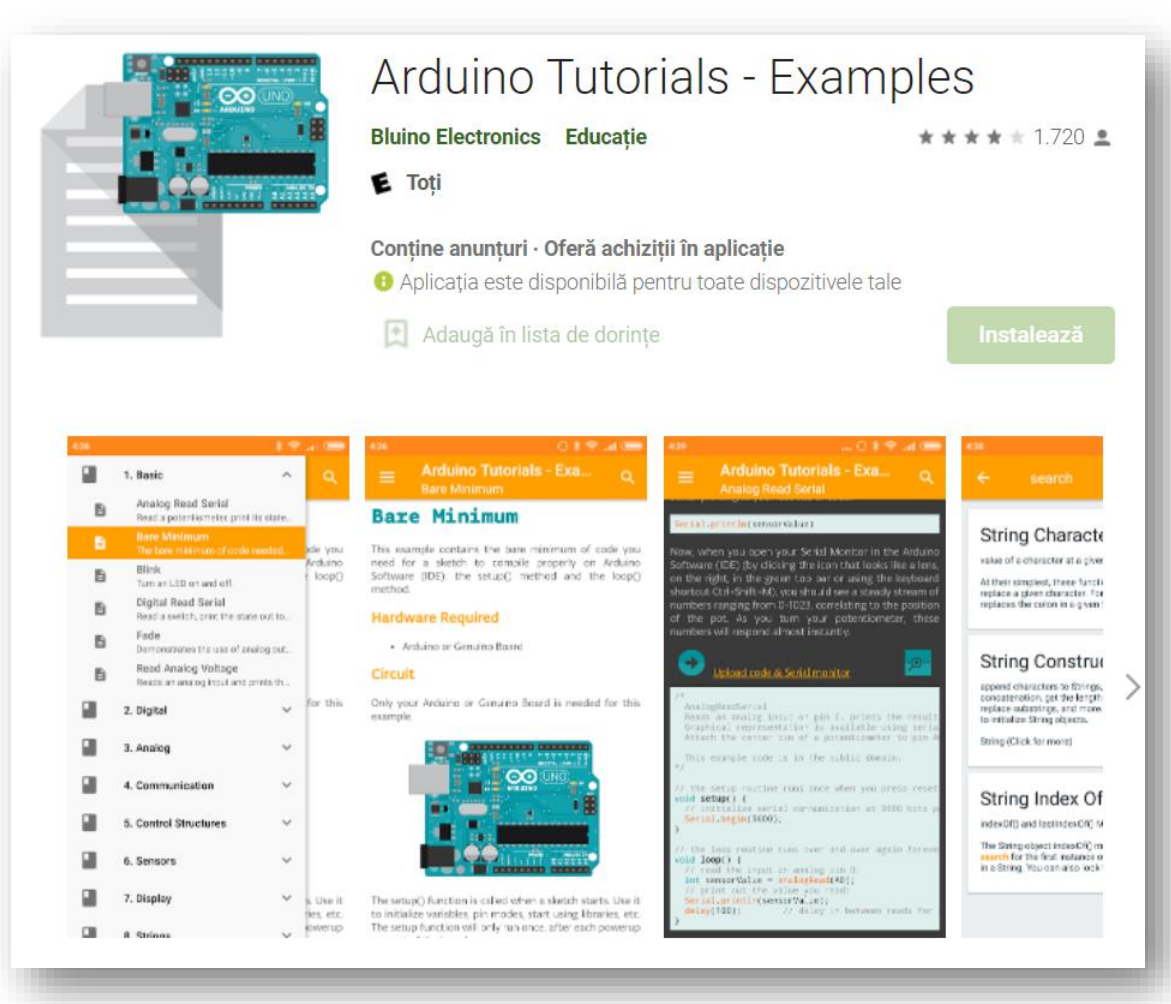

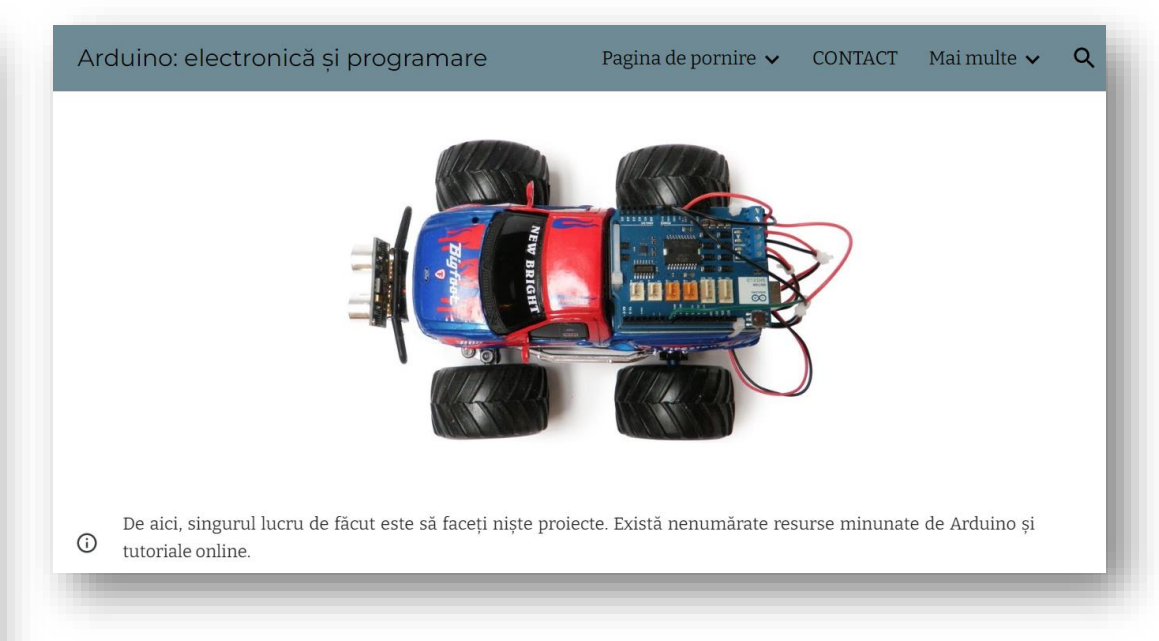

#### [https://sites.google.com/site/arduinoelectronica](https://sites.google.com/site/arduinoelectronicasiprogramare/prima-lectie/5-introducere-in-arduino) [siprogramare/prima-lectie/5-introducere-in](https://sites.google.com/site/arduinoelectronicasiprogramare/prima-lectie/5-introducere-in-arduino)[arduino](https://sites.google.com/site/arduinoelectronicasiprogramare/prima-lectie/5-introducere-in-arduino)